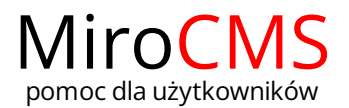

Pokaż się z dobrej strony Zobaczysz szybki, łatwy i nowoczesny system zarządzania treścią stron www

## WCZYTYWANIE ZAŁĄCZNIKÓW

W celu dodania plików do naszego banera należy przejść do zakładki "Załączniki" .

Po kliknięciu w przycisk "Wybierz pliki" możemy wybrać pliki do wczytania na stronę. Maksymalny rozmiar jednego pliku to 100 MB. Ilość wczytywanych plików jest nieograniczona. Akceptowalne formaty to: JPG, PNG, SWF.

Po wybraniu plików wczytywanie ich do banera rozpocznie się automatycznie. Podczas ich wczytywania zablokowane jest sortowanie. O progresie wczytywania informuje nas pasek postępu na każdym elemencie **. Charle and przeciwnymu wzaracha**. Dodatkowo każdy element listy załączników do wczytywania zawiera nazwę pliku oraz jego wielkość.

W każdej chwili możemy zatrzymać wczytywanie plików klikając w przycisk "Zatrzymaj wczytywanie".

Klikając w przycisk "Wyczyść listę wczytywanych plików" spowoduje usunięcie z listy wczytywanych załączników, elementów, które nie zostały jeszcze przesłane. Aby usunąć pojedynczy plik należy kliknąć w przycisk  $\blacktriangleright$  przy interesującym nas obiekcie.